#### **Microteaching Audio-Visual Instructions**

[J.Harlow Sep. 12, 2016]

#### Set Up - when you arrive

• Set up and Turn on laptop for presentation and playback

• Use the remote control in the room to turn on the projector, select Computer1 input, lower the screen.

• Hook up speakers and VGA cable to the laptop, so that it is projecting onto the front screen (you may have to push Function-F5 in order to toggle the display to the screen)

- Attach the camera to the tripod (there should be a quick-release)
- Turn on the camera:

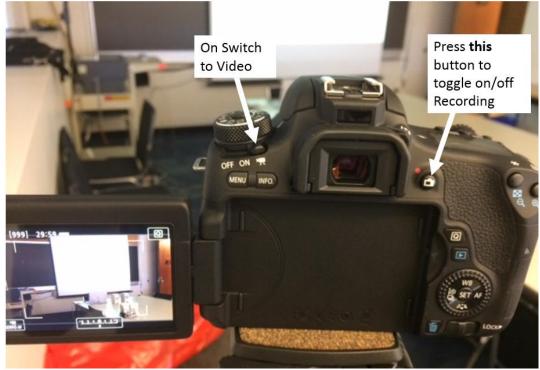

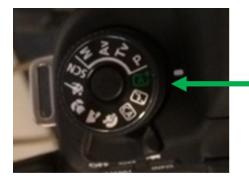

This should be set to "Auto" which is the little green box with an A+. (Unless you find a better setting you like)

# At the start of each of the 4 talks

• Click the Record button. Make sure to stop the presenter after 10 minutes.

# After each talk

- Stop recording (click the record button again)
- Turn off the camera

• Remove the SD Card. Open the little side compartment by pushing down with your finger and sliding:

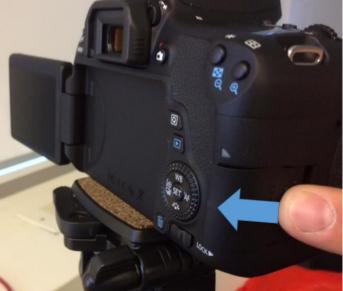

0 0

Push in on the SD card and it should spring out, so you can grab it:

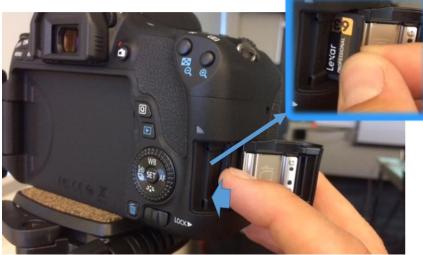

0

• Insert a USB drive and the SD card into the laptop.

• Bring up File Explorer and copy the video you just recorded (from DCIM/100CANON on the SD card drive) directly onto the USB drive (STORE N GO).

- Double-click on the copied file on the STORE N GO to play the video.
- Safely eject the USB drive and SD Card:

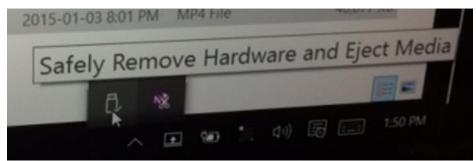

0 0

Pull out the USB drive, and give it to your presenter for their records.

• Put the SD card back into the camera.

### **Before You Leave**

- Turn off speakers
- Turn off both laptops
- Turn off room projector
- Charge the battery for the camera somewhere. [NEED PHOTO FOR THIS]
- Remove the Camera from the tripod (quick-release) and take it with you. Do NOT leave
- this \$1k camera in the room unattended!
  - Bring the laptop with you! Do NOT leave it in the room unattended!